# INSIDEINDEPENDENTLEARNING

Volume 4, Issue 3 August 2017

- MyUW
- Announcements
- Fun Fact: Concurrent Enrollment
- D2L Gem: Manually Submitting Assignments for Authenticity Checking
- Good Practice Reminder: Wrapping up a Course
- DTL Recap
- Administrative Staff Changes

Save the Date Announcements:

Coffee with Sarah: September 13, 10 am. Bariques, 1901 Cayuga St., Middleton, WI

Quarterly IL Instructor Appreciation and Professional Development Meeting: August 18, 1 pm, 21 N. Park St. room 7045: Creating Videos for Your IL Course & using MyUW

Distance Teaching & Learning Conference 2018: August 7-9 dtlconference.wisc.edu

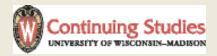

## My UW

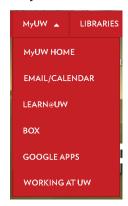

As employees of the Division of Continuing Studies at UW-Madison, there are many university tools and services that are available to you. We can access many of these tools and services from anywhere in

the world through the MyUW portal. Here we can access our wisc.edu email account, learn@UW (where you access the IL orientation course), Box (where we can store files and share them with others), Google Apps (for collaborative projects and file storage), and the MyUW home, where we will access our income earning statements, update our personal information, explore professional development opportunities available to us on campus, and access courses and tutorials from Lynda.com.

We also have access to the Campus Software Library (software.wisc.edu), where we can download some software programs on your personal computers as long as we use that computer for Independent Learning work.

Please join us on August 18th for a demonstration of MyUW and other campus resources available to you.

### **Announcements:**

REMINDER: Earning Statements will no longer be printed and sent to you. You will need to log in to MyUW to access your DCS IL earning statements. We will demonstrate how to access these

statements at the August 18th instructor meeting.

REMINDER: all DCS IL instructional staff are required to complete the "Preventing Sexual Harassment and Sexual Violence at UW-Madison" training by September 30. So far, nine DCS IL instructors have completed the training. You can access the training here: https://www.talent.wisc.edu/OHRD-CatalogPortal/Default.aspx?CK=55929 You will need to use your net ID and password to register for the training. This is the same ID and password you use to check your wisc.edu email. Please let us know if you have any trouble accessing the training. IMPORTANT: once you have completed the training, email il@dcs.wisc.edu

NEW: Our partners at UW-Extension have made some significant changes to their automated student advising system. You might have noticed that your new student enrollment notification messages look a bit different now. This is part of the new system. An additional feature of the system is that instructors will now receive notification when a student transfers, withdraws, drops, finishes, or times out of your course. We hope these changes will make it easier for you to monitor student progress in your course.

#### Fun Fact: Concurrent Enrollment

Students who are enrolled full-time at any UW-System school may be eligible to enroll in IL courses without paying additional tuition. Students interested in concurrent enrollment should contact their home campus advisor to see if they qualify.

INSIDEINDEPENDENTLEARNING August 2017

# D2L Gem: Manually Submitting Assignments for Authenticity Checking

Several courses that use TurnItIn authenticity checking and GradeMark have had issues with either an assignment not automatically submitting for review or with a "Read Only" notification.

If you experience either of these issues, please let me know. The Instructional Design Team with our program partner, UW-Extension, is working hard to fix these issues. In the meantime there are workarounds that will allow you to continue to grade student work.

If an assignment does not automatically submit for authenticity checking: you will not see the usual rectangle bar in the dropbox

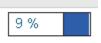

In its place, you will see this icon:

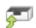

Click the icon to manually submit the file for authenticity checking. The authenticity checking process usually takes 10-15 minutes, and you will be able to use GradeMark to leave comments as usual once the authenticity review is complete and the report has been generated.

If you receive a "Read Only" message from GradeMark: unfortunately, you will not be able to use GradeMark for grading. Please let me know of the issue and use Word's "track changes" function instead.

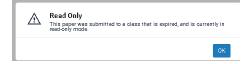

## Good Practice Reminder: Wrapping up a course

When students complete their IL course, they appreciate knowing what to do next. Course facilitators can help students think about next steps by posting a comment in the final grades feedback area in D2L or sending an email to the student. This note should thank the student for choosing IL, include some specific comments about trends the course facilitator has noticed in their work, especially improvements throughout the semester, wish the student well, direct the student to the IL website to request their transcript, and remind students to keep IL in mind for future learning needs. If the student has disclosed a specific course need or interest, you may wish to suggest some courses for future consideration. Remember to wish the student well. This communication ends the course on a positive note for the student and addresses a common question: "how do I get my transcript?" before the student asks.

### DTL Recap:

The Distance Teaching and Learning conference was well attended again this year. There was a lot of conversation about utilizing Virtual Reality and Augmented Reality in academic courses, as well as using video effectively in online courses and Open Education Resources as an alterative to pricey textbooks.

Here is a list of links that will allow you to explore the resources avaliable at the conference.

go.wisc.edu/yo655t#UWdtl https://youtu.be/DZQe73IXZtU

Augmented Reality (AR): https://youtu.be/5AjxGqzqQ54

Virtual Reality (VR): https://youtu.be/DQMA5NNhN58 https://youtu.be/IYpovgka-9Q AR & VR: https://youtu.be/2FA-luDTMjE

OER (Open Educational Resources):
https://www.oercommons.org/
http://www.curriki.org/
http://learningregistry.org/
https://www.merlot.org/
https://wimedialab.pbslearningmedia.
org/
https://explorethelor.org/
http://www.opendoar.org/
http://www.cool4ed.org/

Instructional Videos for Online education (example videos):
https://youtu.be/VIVIegSt81k
https://youtu.be/bCDJFhgum9g
https://youtu.be/l8PIKr1NYpg
https://youtu.be/g0olt8Q3hG8?list=PLWSYEtH\_MDSD5-m3eAhbx-wi6g3tWE5D5X
https://youtu.be/liyFKUFCQno
https://youtu.be/h\_0vYxE\_KmA

### Staffing Changes

We are excited to congratulate Maria Vishnevsky on her new position as project manager with Summer Term. Luckily, we will still be able to count Maria among our wonderful co-workers at the Division of Continuing Studies at UW-Madison. Unfortunately, Maria's last day working with the Independent Learning Program is August 25.

Please continue to use il@dcs.wisc. edu as your primary contact email for Independent Learning. David Werther and Sarah Korpi will continue to monitor that email and will address payroll, student exam, and other issues.

Speaking of David Werther, we are happy to announce that David has accepted a new position as Independent Learning Academic Program Coordinator. We are excited to have David step into this new role with Independent Learning. Sarah Korpi will continue in her role as Independent Learning Academic Program Director.